Escrit per María Piedad Avello

Scoop it es una nueva forma de reunir información para mostrarla y compartirla de una forma visualmente atractiva en Internet. La definición del término Inglés "scoop" es "primicia". Se trata de un sistema que nos permite compartir contenido que encontremos o nos parezca útil [en la red.](http://www.scoop.it/) El término que se emplea para definir esta actividad es el de "curación de contenidos". Proviene del inglés, "content curation", y si lo aplicamos al mundo de Internet y los medios sociales consiste en el proceso de filtrar, agrupar y compartir toda la información sobre un tema.

Veamos este esquema de los pasos que se siguen para curar contenidos:

## PROCESO DE CURACIÓN DE CONTENIDOS

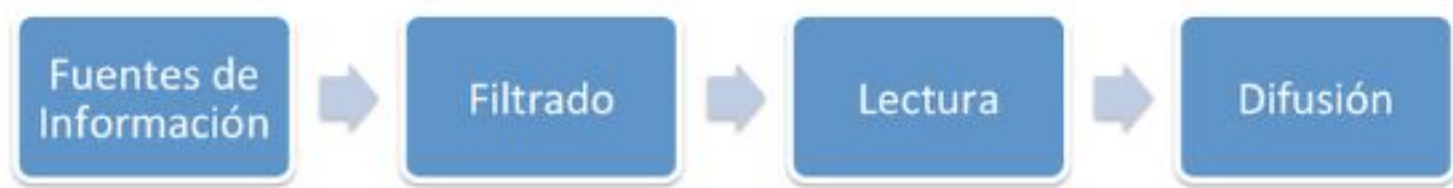

Al igual que en un blog, cada publicación ya sea de video, galería, imagen, texto… se denomina post. Algunos prefieren llamarlo un híbrido entre un blog y un servicio de curación de contenidos. Más que una página sería más bien un minisitio.

La principal diferencia con un blog es que el autor no necesita escribir el artículo más bien lo comenta. La herramienta proporciona a los usuarios la habilidad de crear uno o múltiples temas que pueden personalizar y adaptar a medida que van descubriendo nuevo contenido.

El contenido se extraerá y aparecerá publicado directamente en nuestro tópico. Por ejemplo, si se trata de un post en un blog, se extraerá una imagen y el resumen (si es que lo tiene); si es un vídeo, se podrá reproducir directamente desde allí.

Se trata de difundir información tal y como hace Twitter y Facebook y al igual que estas redes sociales se establece que podemos seguir, ser seguidos por otros usuarios y además seguir tópicos para que se nos informe cuando se actualizan. Si le brindamos acceso a nuestras cuentas en Facebook y Twitter, se nos irán mostrando qué contactos de estos servicios tienen también cuenta aquí.

dijous, 31 de gener de 2013 21:25

Escrit per María Piedad Avello

**Video con un tutorial** subtitulado en español que resulta muy gráfico:

 Podríamos decir que esta herramienta, de algún modo sustituye a las páginas que guardamos en "favoritos" y además nos permite compartirlas formando parte de lo que en la actualidad se denomina PLE, "Personal Learning Environment" o en castellano "Entorno personal de aprendizaje".

## **¿Cómo usarlo en las clases?**

Para:

- Mostrar recursos sobre un tema determinado.
- Disponer de la misma noticia en diferentes periódicos para compararla.
- Mostrar la misma información con una variedad de formatos.
- Que cada alumno muestre sus trabajos.
- Exponer distintos trabajos del alumnado sobre el mismo tema.

## **Ejemplos**

http://www.scoop.it/t/redes-sociales-en-espanol

http://www.scoop.it/t/la-ensenanza-del-espanol-como-lengua-extranjera-en-francia-nivel-secun dario

[http:/](http://www.scoop.it/t/la-ensenanza-del-espanol-como-lengua-extranjera-en-francia-nivel-secundario)/www.scoop.it/t/viajesyescapadas

Escrit per María Piedad Avello dijous, 31 de gener de 2013 21:25

http://www.scoop.it/t/rincondeaula